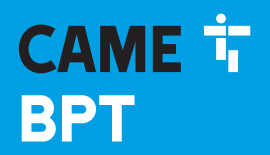

**CAME COM** 

# $\begin{picture}(22,20) \put(0,0){\line(1,0){10}} \put(15,0){\line(1,0){10}} \put(15,0){\line(1,0){10}} \put(15,0){\line(1,0){10}} \put(15,0){\line(1,0){10}} \put(15,0){\line(1,0){10}} \put(15,0){\line(1,0){10}} \put(15,0){\line(1,0){10}} \put(15,0){\line(1,0){10}} \put(15,0){\line(1,0){10}} \put(15,0){\line(1,0){10}} \put(15,0){\line(1$

### Модуль связи для систем X1

FB00871-RU

 $C \in$ 

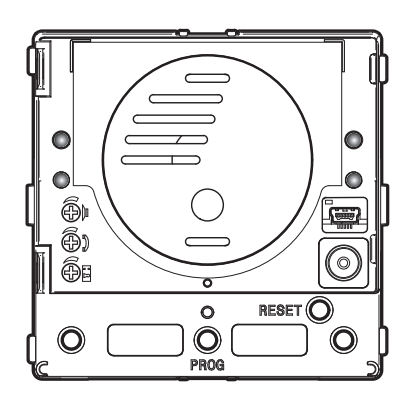

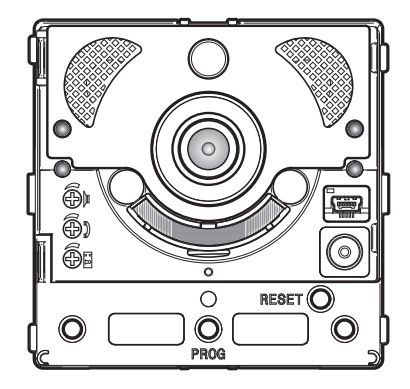

## MTMA/01 - MTMV/01

РУКОВОДСТВО ПО ПРОГРАММИРОВАНИЮ RU Pyсский

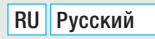

# **2** - Руководство **FB00871-RU** - вар. 1 - 09/2017 - © Сате S.p.A. - Содержание данного руководства может быть моменение президения в предвительного уведомления. ςπ.

### Общие предупреждения

- Перед началом работ по установке внимательно ознакомьтесь с инструкциями и выполните установку согласно рекомендациям производителя.
- Установка, программирование, ввол в эксплуатацию и обслуживание пролукта лолжны выполняться только квалифицированным и специально обученным персоналом с соблюдением действующих стандартов, включая требования по охране труда, технике безопасности и утилизации упаковки.
- Перед чисткой или техническим обслуживанием следует отсоединять устройство от источника электропитания.
- Устройства следует использовать только в целях, для которых они предназначены.
- Производитель не несет никакой ответственности за любые повреждения, возникшие в результате неправильного, некорректного или неоправданного использования.

### ОПЕРАЦИ НАСТРОЙКИ УДАЛЕННОГО ИСПОЛЬЗОВАНИ КНОПОК ВЫЗОВА

### Ручная настройка клеммных колодок  $\ll$ ,  $\rightleftharpoons$  как входов вызовов 1 и 2

замкнуть клеммы межлу собой  $\sim$  И раживать лве кнопки вызова на молуле и включить питание устройства. Наллежащее осуществление процедуры подтверждается перезагрузкой модуля.

Устраните замыкание и подключите дополнительные кнопки Н.Р. к клеммам - - е раз-

### НУМЕРАЦИЯ КНОПОК

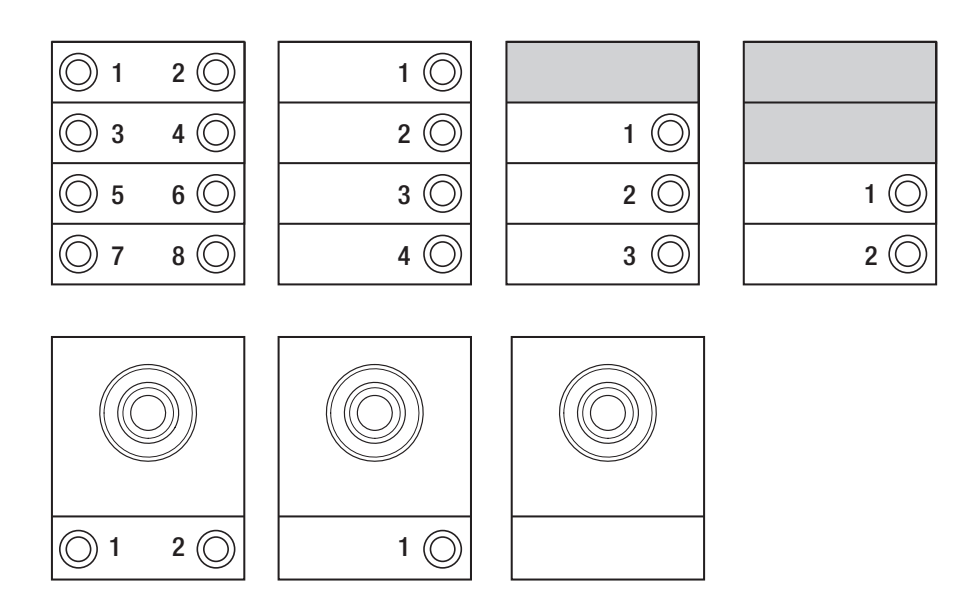

### ПРОГРАММИРОВАНИЕ ВЫЗЫВНЫХ ПАНЕЛЕЙ БЕЗ VA/01 ИЛИ А/01

### Первое программирование

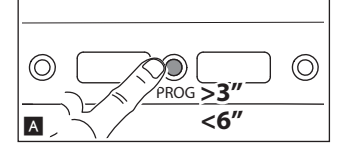

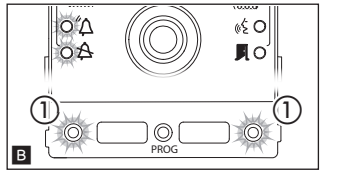

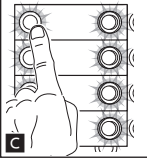

Вход в режим программирования

отпустите ее не позднее 6 секунд.

 $\Delta$  и  $\Delta$  светолиолов клавиш В.

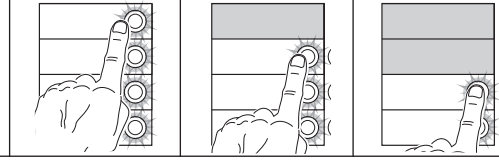

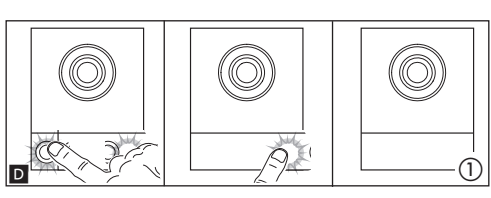

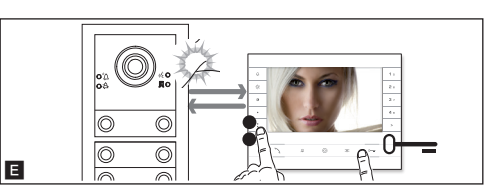

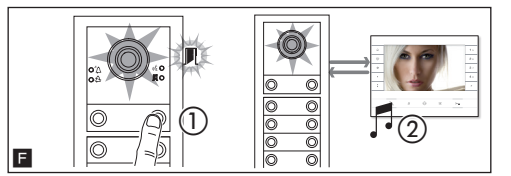

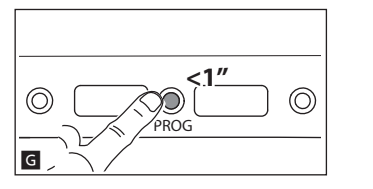

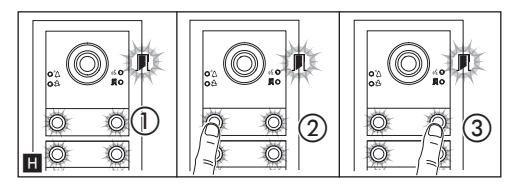

### Программирование клавиш

Нажмите и удерживайте не менее 3 секунд клавишу РКОС А на вызывной панели и

Фаза программирования клавиш отмечается миганием светодиодного индикатора

Нажмите первую клавишу вызова на каждом молуле С или D Молуль перестанет мигать и булет включен постоянно. Пролоп-ЖИТЬ. ПОВТООЯЯ ТЕ ЖЕ ОПЕРАЦИИ ДЛЯ ДОУГИХ МОДУЛЕЙ ВЫЗОВОВ.

По окончании будет осуществлен автоматический вход в режим "Программирование Вызовов"

### Программирование Вызовов

Светодиодный индикатор П мигает. Поднимите трубку абонентского устройства (при наличии), которое требуется запрограммировать, и нажмите клавиши открывания двери 0- и AUX2 • • На вызывной панели нажмите на ту клавишу вызова, которую вы хотите присвоить абонентскому устройству  $\blacksquare$  (1): последует звуковой сигнал, сообщающий об успешном занесении в память  $\blacksquare$ (2). Завершите вызов и продолжите программирование, повторяя те же действия для всех остальных абонентских устройств.

ПРИМЕЧАНИЕ. Можно принудительно переключаться с одного режима программирования на другой, для этого необходимо нажимать не менее 3 сек. и не более 6 сек. клавишу PROG на контроллере. В случае принудительного перехода от программирования клавиш к программированию вызовов, не запрограммированные модули клавиш будут настроены на 8 звонков, а основной модуль, если он не запрограммирован, не будет иметь вызовов.

### Выход из режима программирования

Кратковременно нажмите на клавишу PROG **G**: светолиолные индикаторы вызывной панели выключатся.

### Настройка яркости и цвета подсветки модулей

При программировании П (1) можно отрегулировать яркость и цвет подсветки модулей. При нажатии левой клавиши вызова, будет выбран белый цвет  $\mathbb{H}$  (2) при нажатии правой синий **П** (3).

Повторно нажимая на ту же клавишу, можно выбрать один из пяти уровней яркости (выключено, 25%, 50%, 75%, 100%).

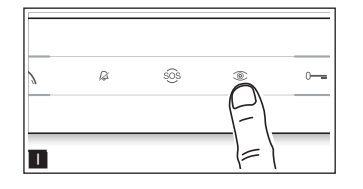

### Программирование камеры вызывной панели

При программировании клавиш вызова можно регулировать "угол обзора" камеры с любого абонентского устройства (при поднятой трубке, если таковая имеется), нажав клавишу "Автоввод"  $\circledast$  **. Начав с настроек по умолчанию можно перейти к** следующим настройкам ■, нажав клавишу AUX1 • или вернуться к предыдущим с помощью клавиши AUX2 • К : настройка сохраняется автоматически.

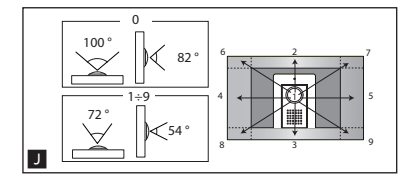

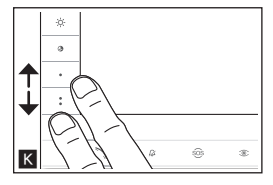

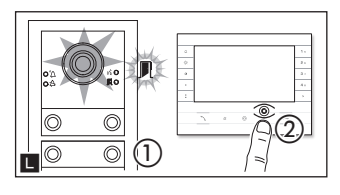

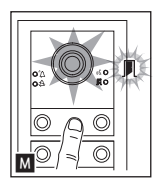

### Регулировка яркости освещения вызывной панели

При программировании вызовов  $\square$  (1) можно регулировать яркость освещения вызывной панели с любого абонентского устройства. Нажав на клавишу "Автоввод  $\circledast$ " на абонентском устройстве  $\square$  (2), можно включить ту камеру на вызывной панели, яркость освещения которой нужно отрегулировать. С помощью предварительно настроенной клавиши или при симуляции вызова с DNA можно увеличить/уменьшить яркость освещения **М** 

### Процесс перепрограммирования

Перепрограммирование уже запрограммированной системы позволяет получить прямой доступ к программированию вызовов. Лля получения лоступа к перепрограммированию клавиць осуществите принулительную операцию, описанную в прелыдущем примечании. В случае лобавления, замены или улаления вызывной панели, лля перелачи этих изменений системе, лолжно быть осуществлено "Программирование клавищ".

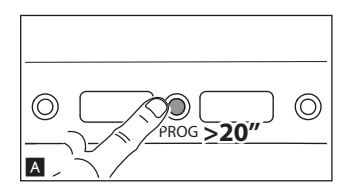

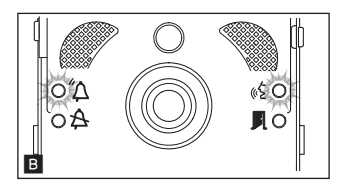

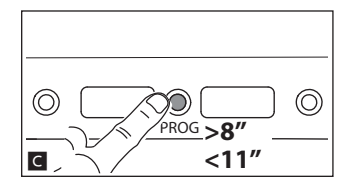

### Программирование группы интерком

ПРИМЕЧАНИЕ: Не включайте функцию, если вызывная панель подключена к VA/01. А/01 или VSE/301.01.

Прежде чем приступить к программированию группы интерком, необходимо включить (по умолчанию отключена), функцию интеркома.

### **Включение/Выключение**

Нажимайте на клавишу PROG вызывной панели более 20 сек. А.

Светодиодные индикаторы красного  $\mathcal{D}$  и желтого « $\epsilon$  цвета будут быстро мигать в течение 3 сек. В.

### ПРИМЕЧАНИЕ: Если функция интеркома была отключена, эта процедура позволяет включить ее и наоборот.

Желтый светодиод остается включенным в течение 2 секунд (5, если функция была подключена; красный включенный светодиод  $\mathcal{D}$  означает отключение функции.

ПРИМЕЧАНИЕ. Программирование группы интерком производится после присвоения вызовов всем абонентским устройствам.

### Программирование интеркома

Улерживайте клавицу PROG в течение как минимум 8 секунл. но не лольше 11  $\blacksquare$ Фаза программирования интеркома отмечается миганием светодиодных индикаторов красного  $\Delta$  и желтого цвета  $\&$   $\blacksquare$ 

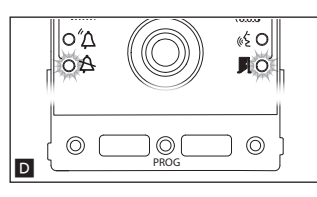

Для включения функции внутренней связи интерком, на абонентском устройстве, которое нужно запрограммировать, нажмите клавишу вызова, с помощью которой булет вызываться ланное устройство  $\blacksquare$ . Звуковой сигнал полтверлит успешное программирование. Продолжайте, повторяя те же действия для всех других абонентских устройств, которые должны быть включены в группу. Для завершения программирования, кратковременно нажмите на клавишу РКОС на вызывной панели  $\blacksquare$ .

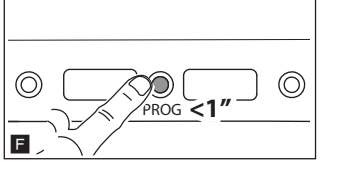

ПРИМЕЧАНИЕ. После того, как абонентское устройство было включено группу интерком путем присвоения ему клавиши вызова интеркома, вы не сможете исключить его из этой группы. Чтобы изменить клавишу вызова уже включенного в группу интерком абонентского устройства, а также добавить в группу новые абонентские устройства, достаточно повторить последовательность операций, описанных выше.

### ПРОГРАММИРОВАНИЕ ВЫЗЫВНЫХ ПАНЕЛЕЙ С VA/01 ИЛИ А/01

### Первое программирование

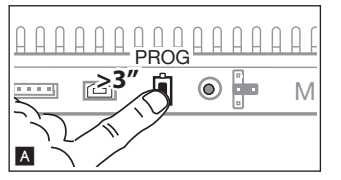

Вход в режим программирования

Нажмите и удерживайте клавишу PROG на контроллере А до тех пор, пока светодиод PROG не включится.

.<br>Фаза программирования клавиш отмечается миганием светодиодного индикатора  $\Delta$  и  $\Delta$  светолиолов клавиш В

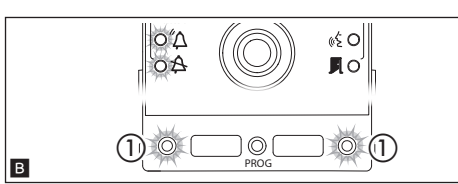

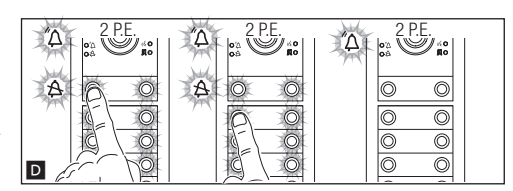

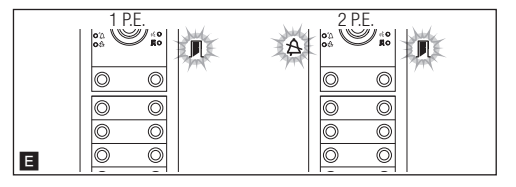

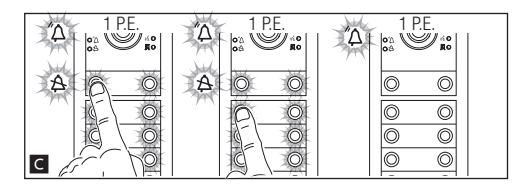

### Программирование клавиш

Нажмите первую клавишу вызова на каждом из модулей  $\epsilon$ О (см. параграф "Количество вызовов") и удерживайте до тех пор, пока синий светодиодный индикатор  $\mathbf{\hat{B}}$  и светодиоды клавиш не перестанут мигать.

### ПРИМЕЧАНИЕ. Правильность осуществления процедуры программирования клавиш подтверждается постоянным горением их подсветки.

Повторите эти действия на всех вызывных панелях, которые должны быть запрограммированы: по окончании процесса, индикаторы будут иметь следующую конфигурацию Е и автоматический будет осуществлен вход в режим "Программирование Вызовов".

E

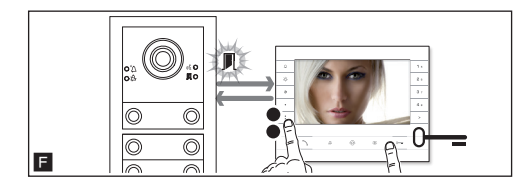

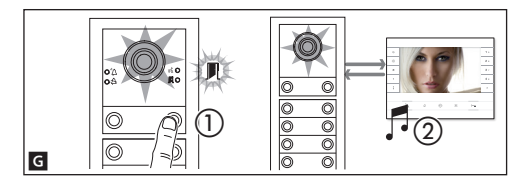

### Программирование Вызовов

зеленый светодиодный индикатор  $\mathbb P$  мигает. Поднимите трубку абонентского устройства (при наличии) и нажмите клавиши открывания двери 0- и AUX2 • П. На вызывной панели нажмите на ту клавишу вызова, которую вы хотите присвоить абонентскому устройству G (1): последует звуковой сигнал, сообщающий об успешном занесении в память G (2). Завершите вызов и продолжите программирование, повторяя те же действия для всех остальных абонентских устройств.

ПРИМЕЧАНИЕ. Операция может быть выполнена только с вызывной панели, синий светодиодный индикатор которой 수 выключен(1 В.П. на П). Чтобы изменить вызывную панель, с которой будет осуществляться программирование, необходимо нажать на этой панели одну из клавиш вызова.

ПРИМЕЧАНИЕ. Можно принудительно переключаться с одного режима программирования на другой, для этого необходимо нажимать не менее 3 сек. и не более 6 сек. клавишу PROG на контроллере. В случае принудительного перехода от программирования клавиш к программированию вызовов, не запрограммированные модули клавиш будут настроены на 8 звонков, а основной модуль, если он не запрограммирован, не будет иметь вызовов.

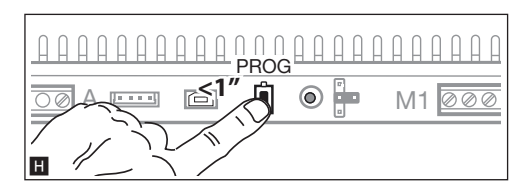

### Выход из режима программирования

Кратковременно нажмите на клавишу PROG **H**: светодиодные индикаторы вызывной панели выключатся.

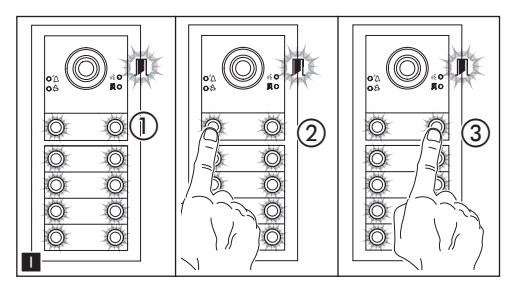

### Настройка яркости и цвета подсветки модулей

При программировании вызовов П (1) можно отрегулировать яркость и цвет подсветки модулей. При нажатии левой клавиши вызова, будет выбран белый цвет  $\blacksquare$  (2), при нажатии правой - синий  $\blacksquare$  (3).

Повторно нажимая на ту же клавишу, можно выбрать один из пяти уровней яркости (выключено, 25%, 50%, 75%, 100%).

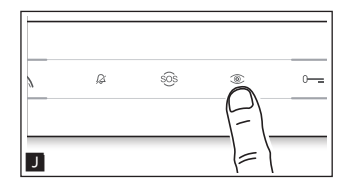

### Программирование камеры вызывной панели

При программировании вызовов можно регулировать "угол обзора" камеры с любого абонентского устройства (при поднятой трубке, если таковая имеется), нажав клавишу "Автоввод"  $\circledast'$  . Начав с настроек по умолчанию можно перейти к следующим настройкам **К**, нажав клавишу AUX1 • или вернуться к предыдущим с помощью клавиши AUX2 • К: настройка сохраняется автоматически.

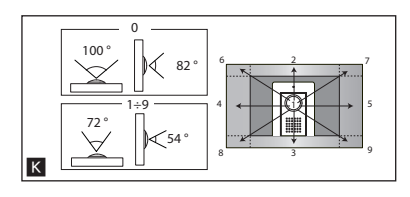

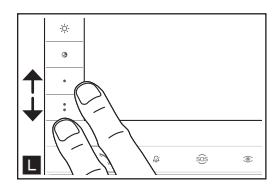

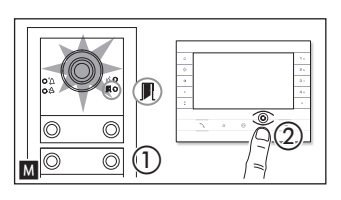

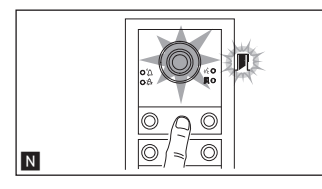

### Регулировка яркости освещения вызывной панели

При программировании вызовов  $M$  (1) можно регулировать яркость освещения вызывной панели с любого абонентского устройства. Нажав на клавишу "Автоввод : на абонентском устройстве  $M(2)$ , можно включить ту камеру на вызывной панели, яркость освещения которой нужно отрегулировать. С помощью предварительно настроенной клавиши или при симуляции вызова с DNA можно увеличить/уменьшить яркость освещения N.

### Процесс перепрограммирования

Перепрограммирование уже запрограммированной системы позволяет получить прямой доступ к программированию вызовов. Для получения доступа к перепрограммированию клавиш, осуществите принудительную операцию, описанную в предыдущем примечании.

В случае добавления, замены или удаления вызывной панели, для передачи этих изменений системе, должно быть осуществлено "Программирование клавиш".

### СБРОС ДО ЗАВОДСКИХ НАСТРОЕК ПО УМОЛЧАНИЮ

Чтобы вернуть вызывную панель к заводским настройкам (в том числе функциями клемм  $\sim$ ,  $E$ , ), необходимо отключить питание, удерживая две кнопки вызова на модуле, и подключить питание устройства.

Через 5 секунд вызывная панель будет перезапущена.

ПРИМЕЧАНИЕ. Если вызывная панель не перезапустилась, восстановление заводских настроек не произошло.

Изделие соответствует применимым директивам.

Прекращение использования и утилизация. Не выбрасывайте упаковку и устройство в конце жизненного цикла, утилизируйте их в соответствии с действующими в стране использования продукта нормами. Компоненты, пригодные для повторного использования, отмечены специальным символом с обозначением материала.

ДАННЫЕ И ИНФОРМАЦИЯ, СОДЕРЖАЩАЯСЯ В ДАННОМ РУКОВОДСТВЕ, МОГУТ БЫТЬ ИЗМЕНЕНЫ В ЛЮБОЕ ВРЕМЯ БЕЗ ПРЕДВАРИТЕЛЬНОГО УВЕДОМЛЕНИЯ.

РАЗМЕРЫ, ЕСЛИ НЕ УКАЗАНО ИНОЕ, В МИЛЛИМЕТРАХ.

# CAME<sup>+</sup> **BPT**

### CAME S.p.A.

Via Martiri Della Libertà, 15 31030 Dosson di Casier - Treviso - Italy tel. (+39) 0422 4940 - fax. (+39) 0422 4941